# 由於接入層交換機上的QoS而導致的輸出丟棄故 障排除技術說明

### 目錄

簡介 必要條件 需求 採用元件 背景資訊 功能資訊 故障排除方法 常見問題 常見問題 相關資訊

## 簡介

本檔案介紹如何疑難排解Cisco Catalyst交換器系列2960、3750、3750G、3750X、3560上因服務 品質(QoS)而出現的輸出捨棄問題。

### 必要條件

### 需求

思科建議您瞭解QoS的基本知識。

### 採用元件

本檔案中的資訊是根據以下平台:Cisco Catalyst交換器系列2960、3750、3750G、3750X、 3560。

本文中的資訊是根據特定實驗室環境內的裝置所建立。文中使用到的所有裝置皆從已清除(預設 )的組態來啟動。如果您的網路正在作用,請確保您已瞭解任何指令可能造成的影響。

### 背景資訊

QoS用於在擁塞期間優先處理更重要的資料。因此,啟用QoS後,不太重要的批次資料可能會遇到 丟棄。

思科接入層交換機在硬體中實施QoS功能。本文檔可幫助您確定丟棄是否由QoS引起,並介紹各種 隊列和緩沖調整選項來緩解這些丟棄。

## 功能資訊

#### 輸入預設佇列

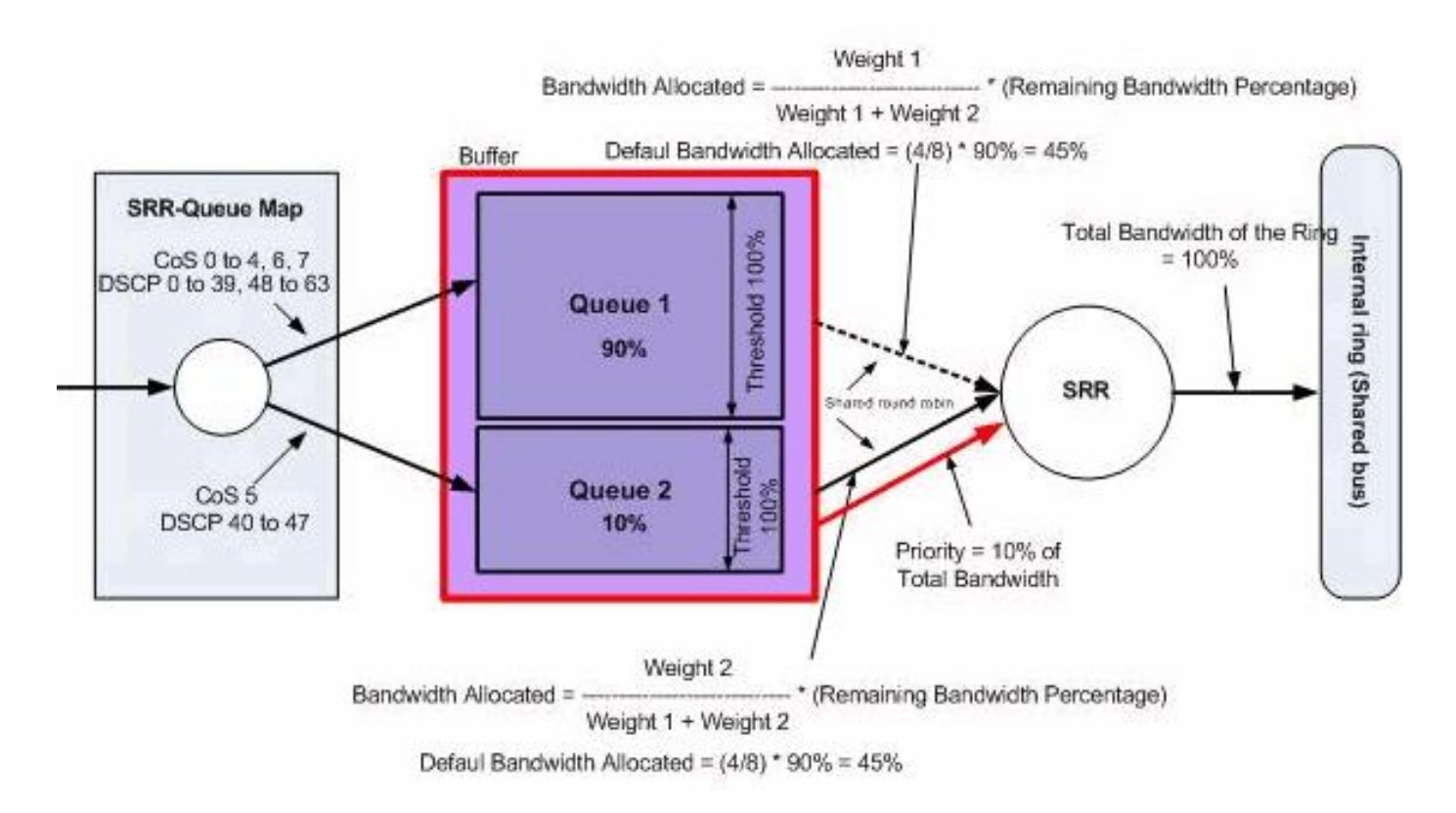

### 輸出預設佇列

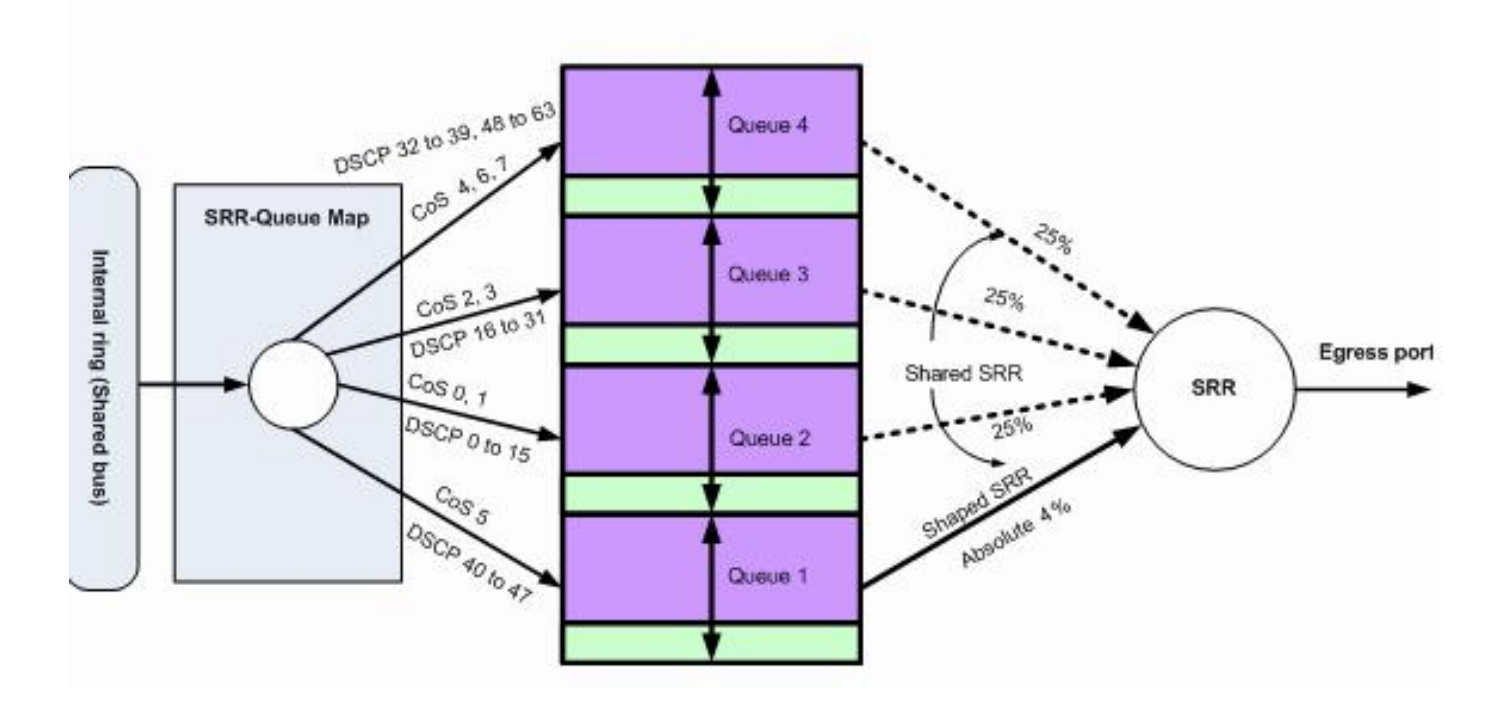

## 故障排除方法

標識承載受影響應用程式的傳出資料或遇到遞增的輸出丟棄的介面。比較介面輸出速率和介面 1. 速度,確保不會由於鏈路過度使用而造成丟包。 Switch#**show int gi1/0/1** *!-- Some output omitted.* GigabitEthernet0/1 is up, line protocol is up (connected) MTU 1500 bytes, BW 100000 Kbit, DLY 100 usec, Full-duplex, **1000Mb/s**, media type is 10/100/1000BaseTX input flow-control is off, output flow-control is unsupported Input queue: 0/75/0/0 (size/max/drops/flushes); **Total output drops: 1089** Queueing strategy: fifo Output queue: 0/40 (size/max) 5 minute input rate 4000 bits/sec, 6 packets/sec **5 minute output rate 3009880 bits/sec, 963 packets/sec** 確保在交換機上啟用QoS。如果未啟用,則輸出丟棄與QoS無關,因此此處提到的進一步步驟 2. 不相關。 Switch#**show mls qos**

QoS is enabled QoS ip packet dscp rewrite is enabled 標識介面上丟棄的傳出流量的標籤。 3.

Switch#**show mls qos int gi1/0/1 statistics**

GigabitEthernet1/0/1 (All statistics are in packets)

55 - 59 : 0 0 0 0 0  $60 - 64 : 0 0 0 0$ cos: incoming -------------------------------  $0 - 4 : 2 0 0 0 0$  $5 - 7 : 0 0 0$ cos: outgoing -------------------------------  $0 - 4 : 0 0 0 0 0$  $5 - 7 : 0 0 0$ output queues enqueued: queue: threshold1 threshold2 threshold3 ---------------------------------------------- queue 0: 248484 0 0 queue 1: 0 0 0 queue 2: 0 0 0 queue 3: 0 0 0 output queues dropped: queue: **threshold1** threshold2 threshold3 ---------------------------------------------- **queue 0**: **1089** 0 0 queue 1: 0 0 0 queue 2: 0 0 0 queue 3: 0 0 0

Policer: Inprofile: 0 OutofProfile: 0

附註:此示例顯示隊列0/threshold1上丟棄的包丟棄資料包。在文檔中的其他示例中,隊列編 號為1 - 4;因此,此值將是隊列1。

檢查交換器上對output-q的標籤映像,以確定哪個佇列閾值對映像到遭捨棄的標籤。在此案例 4. 中,queue1/threshold1被對映到dscp 46,該地址在介面上被丟棄。這表示dscp 46流量被傳 送到queue1,但由於該隊列的緩衝區不足或CPU週期較短,該流量被丟棄。 Switch#**show mls qos maps dscp-output-q**

Dscp-outputq-threshold map: d1 :d2 0 1 2 3 4 5 **6** 7 8 9 ------------------------------------------------------------ 0 : 02-01 02-01 02-01 02-01 02-01 02-01 02-01 02-01 02-01 02-01 1 : 02-01 02-01 02-01 02-01 02-01 02-01 03-01 03-01 03-01 03-01 2 : 03-01 03-01 03-01 03-01 03-01 03-01 03-01 03-01 03-01 03-01 3 : 03-01 03-01 04-01 04-01 04-01 04-01 04-01 04-01 04-01 04-01 **4** : 01-01 01-01 01-01 01-01 01-01 01-01 **01-01** 01-01 04-01 04-01 5 : 04-01 04-01 04-01 04-01 04-01 04-01 04-01 04-01 04-01 04-01 6 : 04-01 04-01 04-01 04-01

5. 有兩種方法可以解析這些丟包。第一種方法是更改丟棄資料包的隊列的緩衝區和閾值。第二種 方法是配置排程程式,以便丟棄資料包的隊列比其餘隊列更常得到服務。

此步驟說明如何更改受影響隊列的緩衝區和閾值,以及如何檢查與步驟4中識別的隊列相關聯 的緩衝區和閾值。 附註:每個隊列集都可選擇為四個輸出隊列配置緩衝區大小和閾值。然後 ,您可以將任一隊列集應用於任何埠。預設情況下,除非明確配置為使用queue-set 2,否則 所有介面都將queue-set 1用於輸出隊列。在此案例中,queue-set 1中的隊列1擁有總緩衝區空 間的25%,而閾值1設定為100% Switch#**show mls qos queue-set Queueset: 1**

--------------------------------------------- buffers : **25** 25 25 25 threshold1: **100** 200 100 100 threshold2: 100 200 100 100 reserved : 50 50 50 50 maximum : 400 400 400 400 Queueset: 2 Queue : 1 2 3 4 --------------------------------------------- buffers : 25 25 25 25 threshold1: 100 200 100 100 threshold2: 100 200 100 100 reserved : 50 50 50 50 maximum : 400 400 400 400

Queue : **1** 2 3 4

如果只想更改受影響介面的緩衝區和閾值,請更改queue-set 2 ,然後將受影響介面配置為使 6. 用queue-set 2。 附註:您還可以變更佇列集1;但是,由於所有介面在預設情況下都使用 queue-set 1,因此更改會反映到所有介面。在此示例中,更改了隊列集2,以便隊列1接收總 緩衝區的70%。

Switch(config)#**mls qos queue-set output 2 buffers** *70* **10 10 10**

在此示例中,隊列集2和隊列1閾值已更改。閾值1和閾值2都對映到3100,以便如果需要,它 們可以從預留池提取緩衝區。

Switch(config)#**mls qos queue-set output 2 threshold 1 3100 3100 100 3200**

驗證更改是否反映在正確的隊列和隊列集下。 7.

Switch#**show mls qos queue-set** Queueset: 1 Queue : 1 2 3 4 --------------------------------------------- buffers : 25 25 25 25 threshold1: 100 200 100 100 threshold2: 100 200 100 100 reserved : 50 50 50 50 maximum : 400 400 400 400 **Queueset: 2** Queue : 1 2 3 4 --------------------------------------------- buffers : **70** 10 10 10 threshold1: **3100** 100 100 100 threshold2: 3100 100 100 100 reserved : **100** 50 50 50 maximum : **3200** 400 400 400

使受影響的介面使用queue-set 2,以便更改在此介面上生效。 8.

Switch(config)#**int gi1/0/1** Switch(config-if)#**queue-set 2** Switch(config-if)#**end** 驗證介面是否已對映到queue-set 2。 Switch#**show run int gi1/0/1** interface GigabitEthernet1/0/1 switchport mode access mls qos trust dscp queue-set 2 end

檢查介面是否繼續丟棄資料包。

9. 您還可以配置排程程式,以通過共用和形狀選項提高隊列1的服務速率。在此示例中,僅隊列 1接收總CPU週期的50%,其他三個隊列共同接收50%的CPU週期。

Switch(config-if)#**srr-queue bandwidth share 1 75 25 5** Switch(config-if)#**srr-queue bandwidth shape 2 0 0 0**

#### 檢查介面是否繼續丟棄資料包。

10. 在此介面上啟用優先順序隊列。此操作可確保優先順序隊列中的所有流量先於任何其他隊列

進行處理。 **附註**:優先順序隊列將一直服務到清空後再為其他隊列提供服務。預設情況下

,2960/3560/3750交換器上的優先順序佇列為1。

Switch(config)#**int gi1/0/1**

Switch(config-if)#**priority-queue out**

Switch(config-if)#**end**

可以對映在介面上丟棄的資料包的標籤,使其進入隊列1(優先順序隊列)。 此操作可確保 始終先處理具有此標籤的流量,再處理任何其他流量。

Switch(config)#**mls qos srr-queue output dscp-map queue 1 threshold 1**

### 常見問題

以下是一些常見問題:

- 啟用QoS後, 介面上的輸出將丟失。
- 斷斷續續的語音呼叫。
- 新增的延遲會導致不理想的影片流量。
- 連線重置。

### 常見問題

#### Q:何時更改隊列集,何時使用共用/整形?

A:這個決定取決於投降的性質。如果丟棄間歇性增加,則此問題很可能是由突發流量引起的。相反 ,如果丟棄以恆定的速率不斷遞增,則丟棄資料包的隊列最有可能收到超出其傳送能力的資料量。

對於間歇性丟棄,隊列必須具有能夠容納偶爾突發的大緩衝區。為了實施此解決方案,必須更改隊 列集並向受影響的隊列分配更多緩衝區,同時增加閾值。

對於連續丟棄,必須配置排程程式,以便更頻繁地為受影響的隊列提供服務,並且每CPU週期從隊 列中取出更多資料包。 為了實施此解決方案,您必須在出口隊列上配置共用/整形。

#### Q:共用模式和整形模式之間的區別是什麼?

A:在整形模式下,出口隊列保證一定百分比的頻寬,並且速率限制在該數量。整形流量使用的頻寬 不會超過分配的頻寬,即使鏈路處於空閒狀態。隨著時間的推移,整形模式可提供更均勻的流量流 ,並減少突發流量的峰值和谷值。對於整形,每個權重的絕對值用於計算隊列可用的頻寬。

#### srr隊列頻寬形狀 重量1重量2重量3重量4

反比(1/weight)控制此隊列的整形頻寬。換句話說,queue1被保留為總頻寬的1/weight1%等。如果 將權重配置為0,則相應的隊列將以共用模式運行。使用srr-queue bandwidth shape命令指定的權 重將被忽略,並且使用srr-queue bandwidth share interface配置命令為隊列指定的權重生效。

在共用模式下,隊列根據配置的權重共用頻寬。此級別的頻寬是保證的,但不僅限於此。例如,如 果隊列是空的並且不再需要共用鏈路,則剩餘的隊列可以擴展到未使用的頻寬並在它們之間共用頻 寬。

#### srr-queue bandwidth share 重量1重量2重量3重量4

queue1被保證最低為頻寬的weight1/(weight1 + weight2 + weight3 + weight4)%,但是如果需要 ,還可以佔用其他非形狀隊列的頻寬。

# 相關資訊

• <u>[技術支援與文件 - Cisco Systems](//www.cisco.com/cisco/web/support/index.html?referring_site=bodynav)</u>